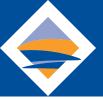

## **How To: Enroll in eStatements**

To sign up for eStatements, you must first have enrolled in Online Banking. See instructions below.

Once you have enrolled in Online Banking, log into your account.

- 1. Under "Menu", click "Statements New".
- 2. Then in the eSatements gray bar at the top, click "SignUp/Changes".
- 3. Next, check the boxes that indicate eStatement enrollment for any accounts you wish to enroll.
- 4. Finally, click "Save Settings".
- 5. Don't forget to read and acknowledge the disclosure by clicking, "I agree."

## How do I enroll in Online Banking?

Enrolling in **Online Banking** is fast and easy. Enjoy safe and secure Mobile Check Deposit, Integrated Bill Pay, Personal Finance Management (PFM), and easy money movement. You always have access to 24/7 Customer Support.

## **Enroll Now**

**Still need help?** Chat with Cora, our virtual assistant, at <a href="mailto:www.decorah.bank">www.decorah.bank</a>, email <a href="mailto:customersupport@decorah.bank">customersupport@decorah.bank</a> or call 563-382-9661 for assistance.

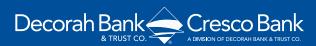

563-382-9661 (Decorah-Main) 563-547-2244 (Cresco-Main)